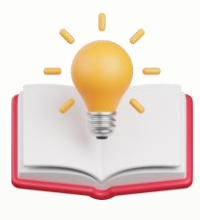

## How to migrate Past Transaction from Delphi/Optimum/Others Software to QNE AI Cloud Accounting Software

### **Effortlessly Importing Past Due Invoices into QNE AI Cloud Accounting's as Opening Balance.**

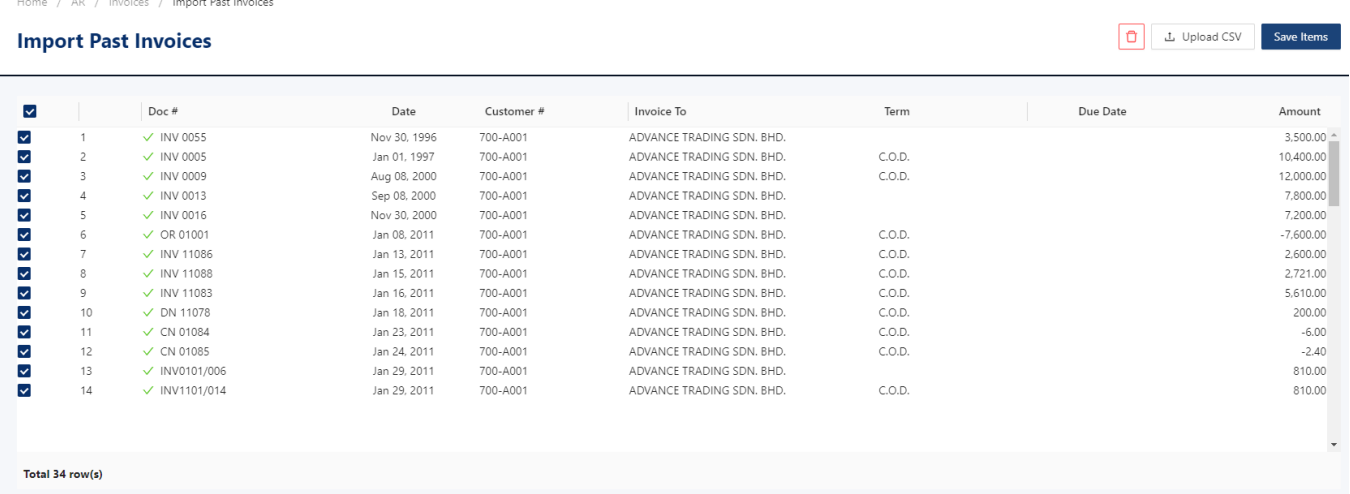

## **Solution**

1st - Press 'Tools' > Press 'Data Migration' > Press 'Transactions'.

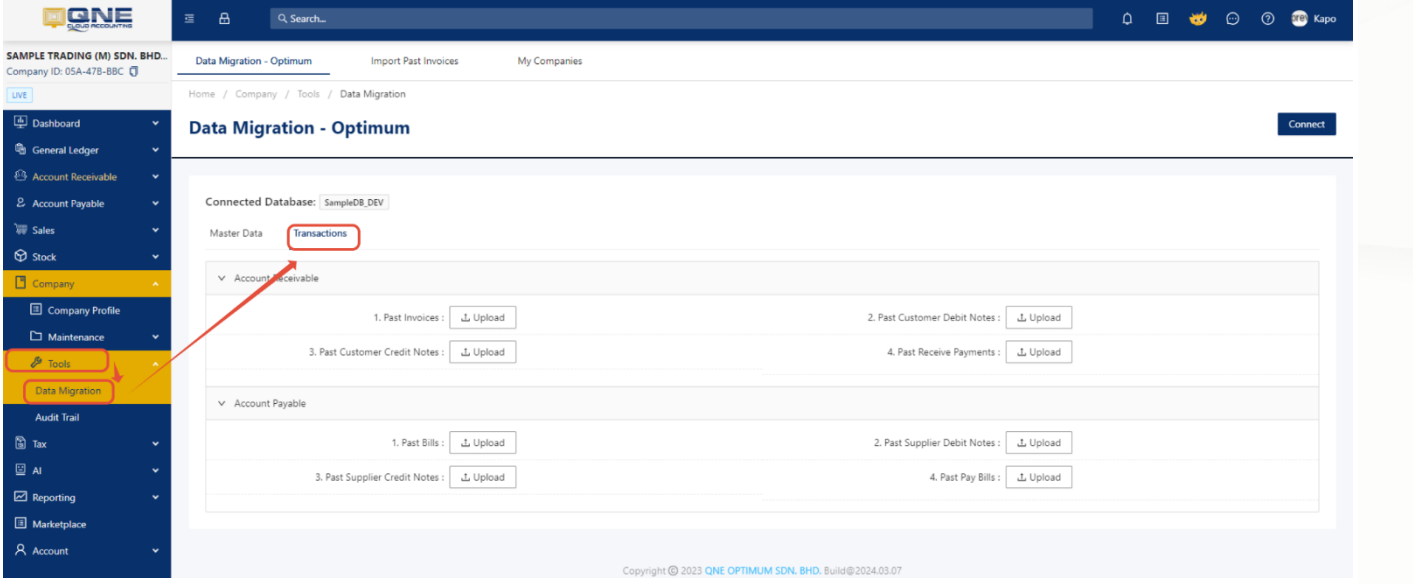

2nd - if i wants to get Past Invoices template, Press 'Upload'

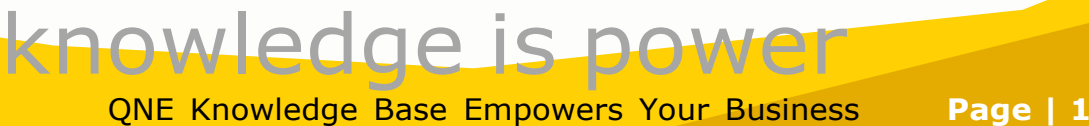

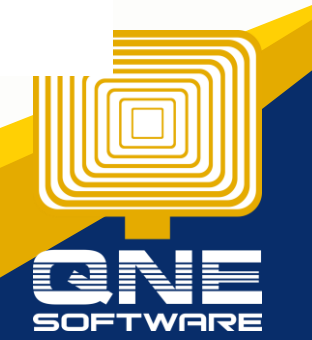

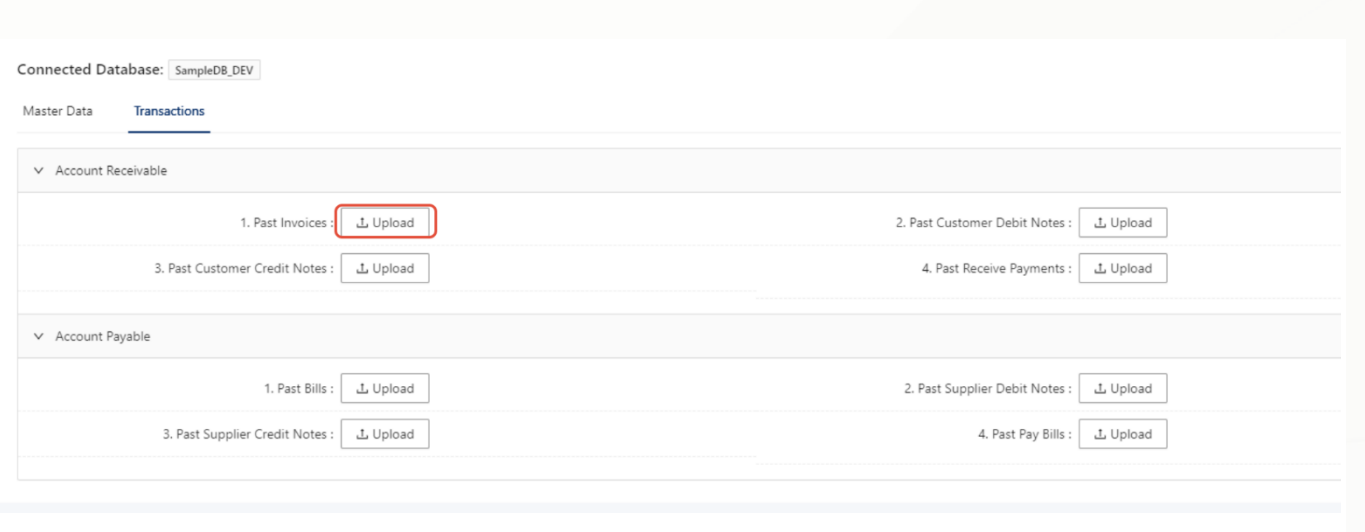

3rd - After Press 'Upload' > below screen will prompt out > Press 'Download Sample'

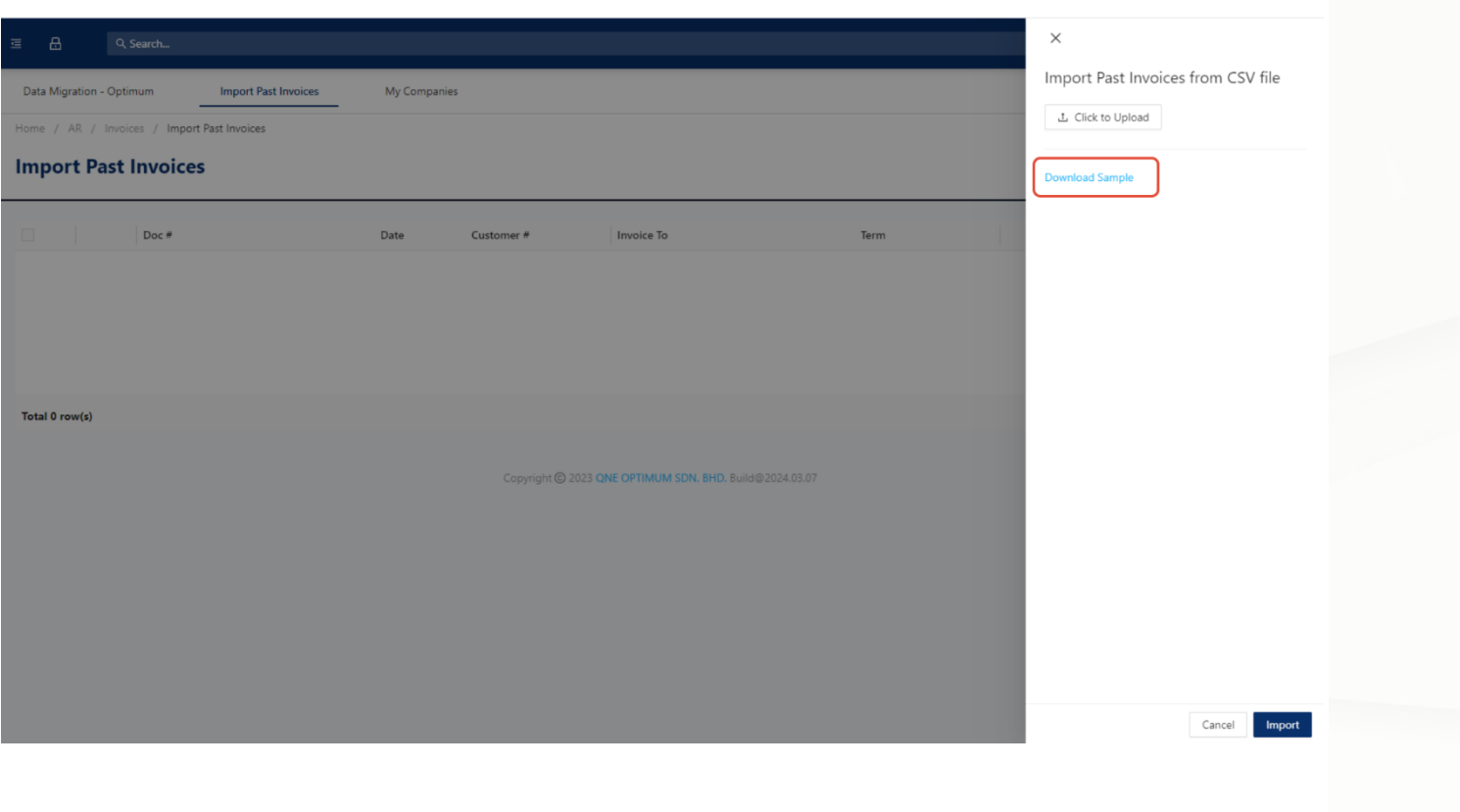

#### **Below is Sample Excel**

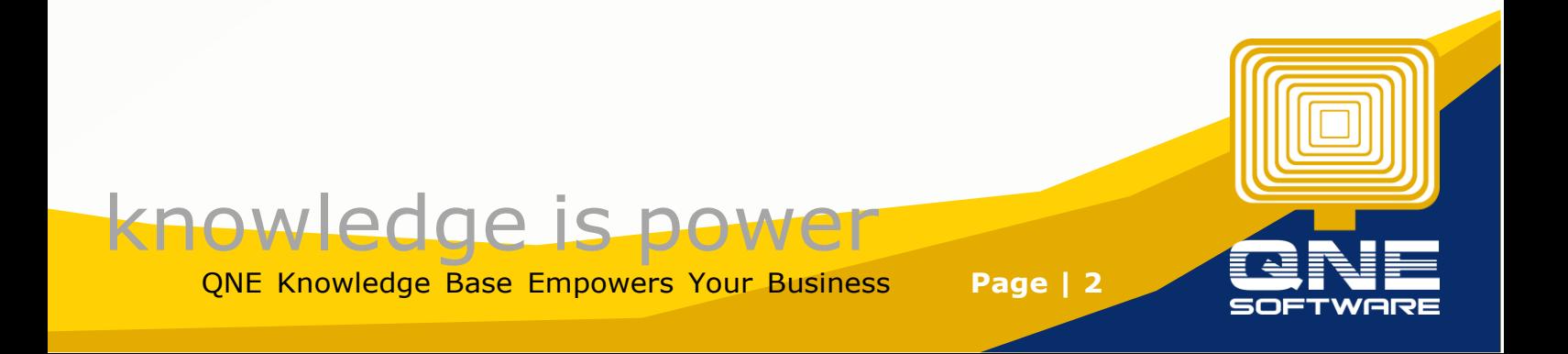

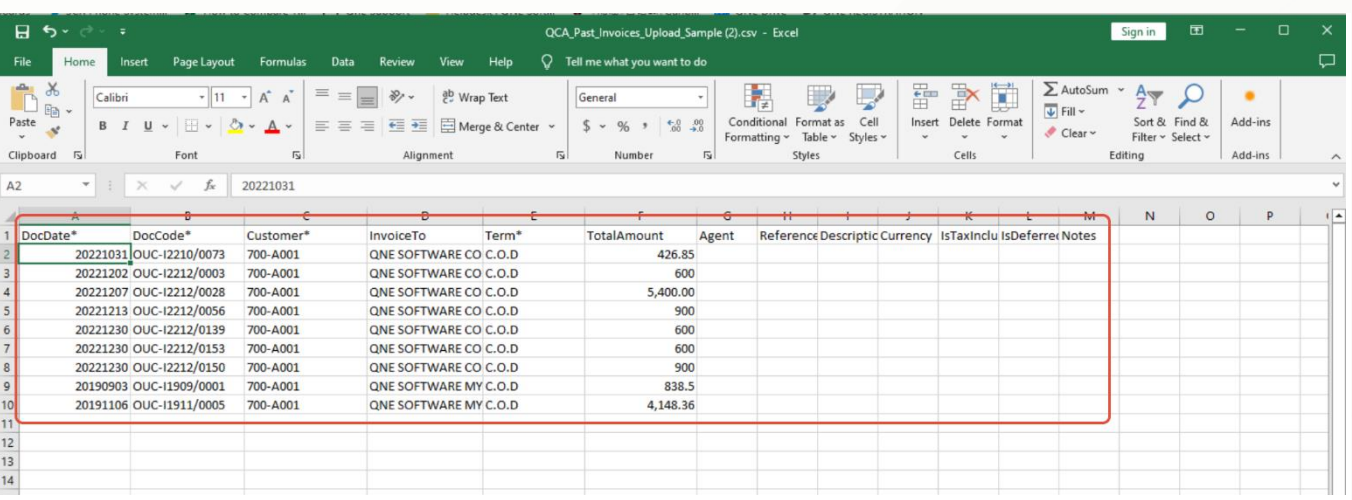

**Note: if from Others Software, User can follow the Column fill in the requirement.**

#### **If User from Delphi/Optimum, can generate Aging report, then export to Excel.**

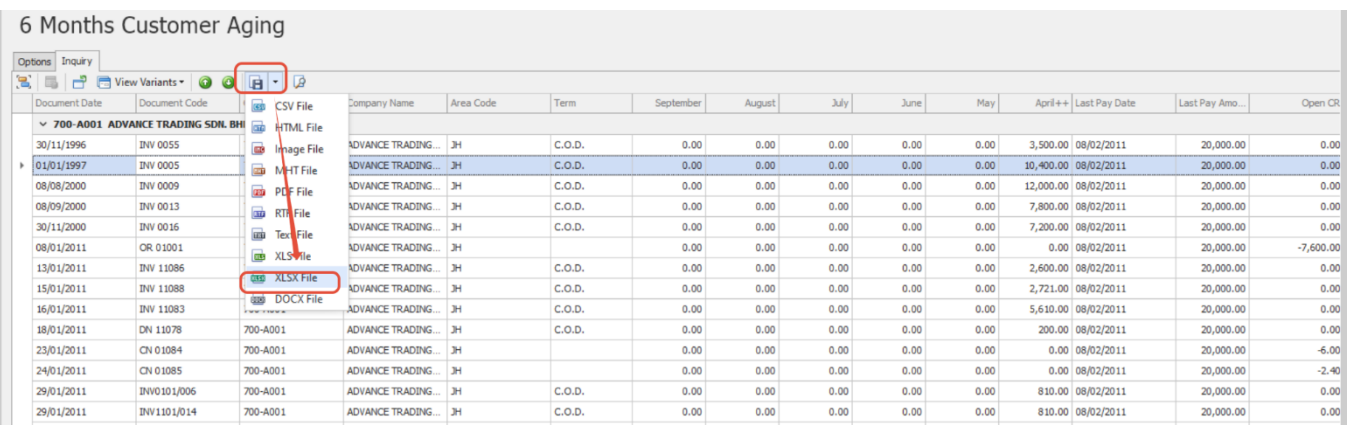

#### this is Optimum Excel Datasheet

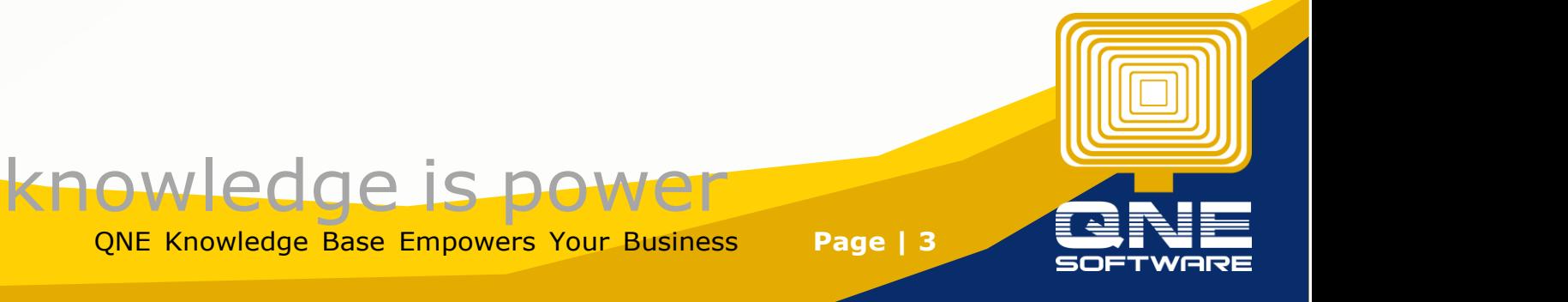

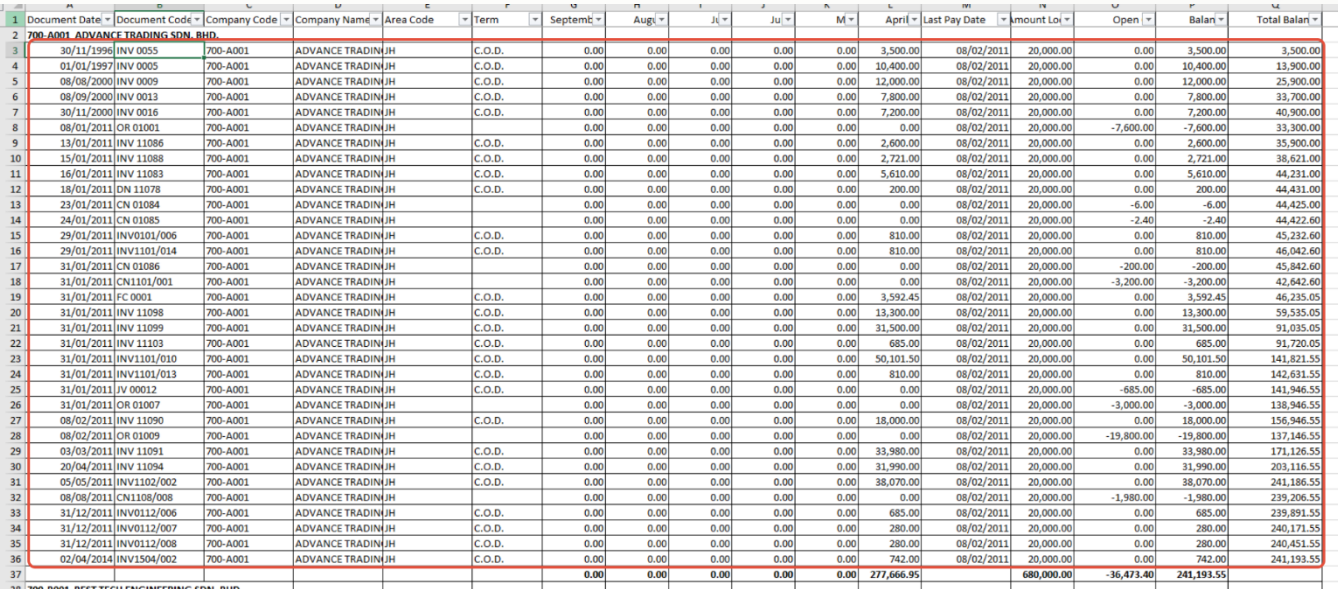

#### Copy all require data to QCA template

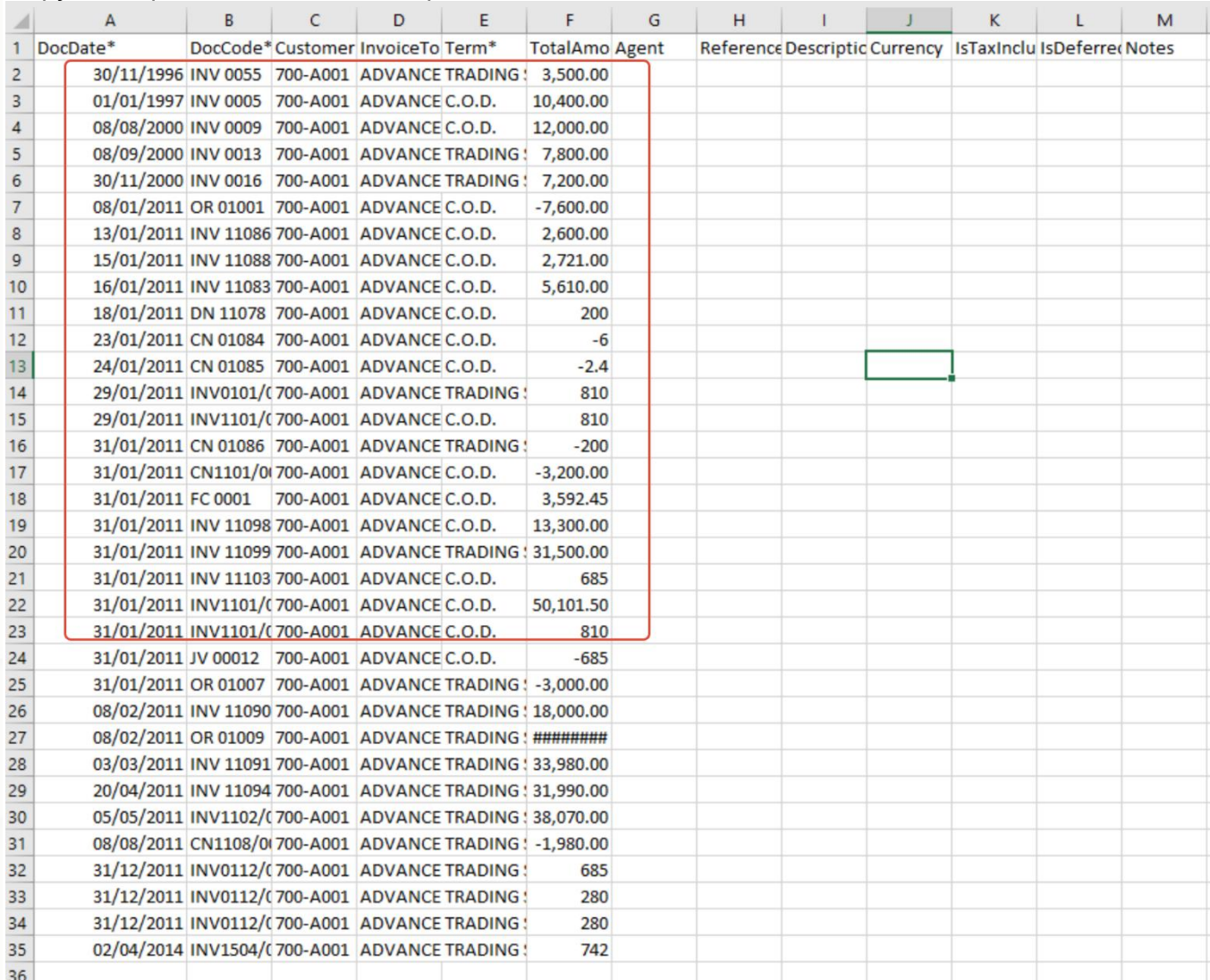

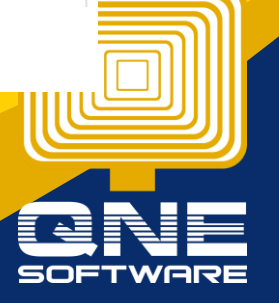

QNE Knowledge Base Empowers Your Business **Page | 4**

knowledge is power

**the only thing require to adjust which is Document Date only**

4th - highlight whole DocDate Column Value > then Press 'Format Cell'

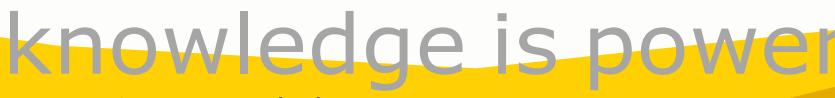

QNE Knowledge Base Empowers Your Business **Page | 5**

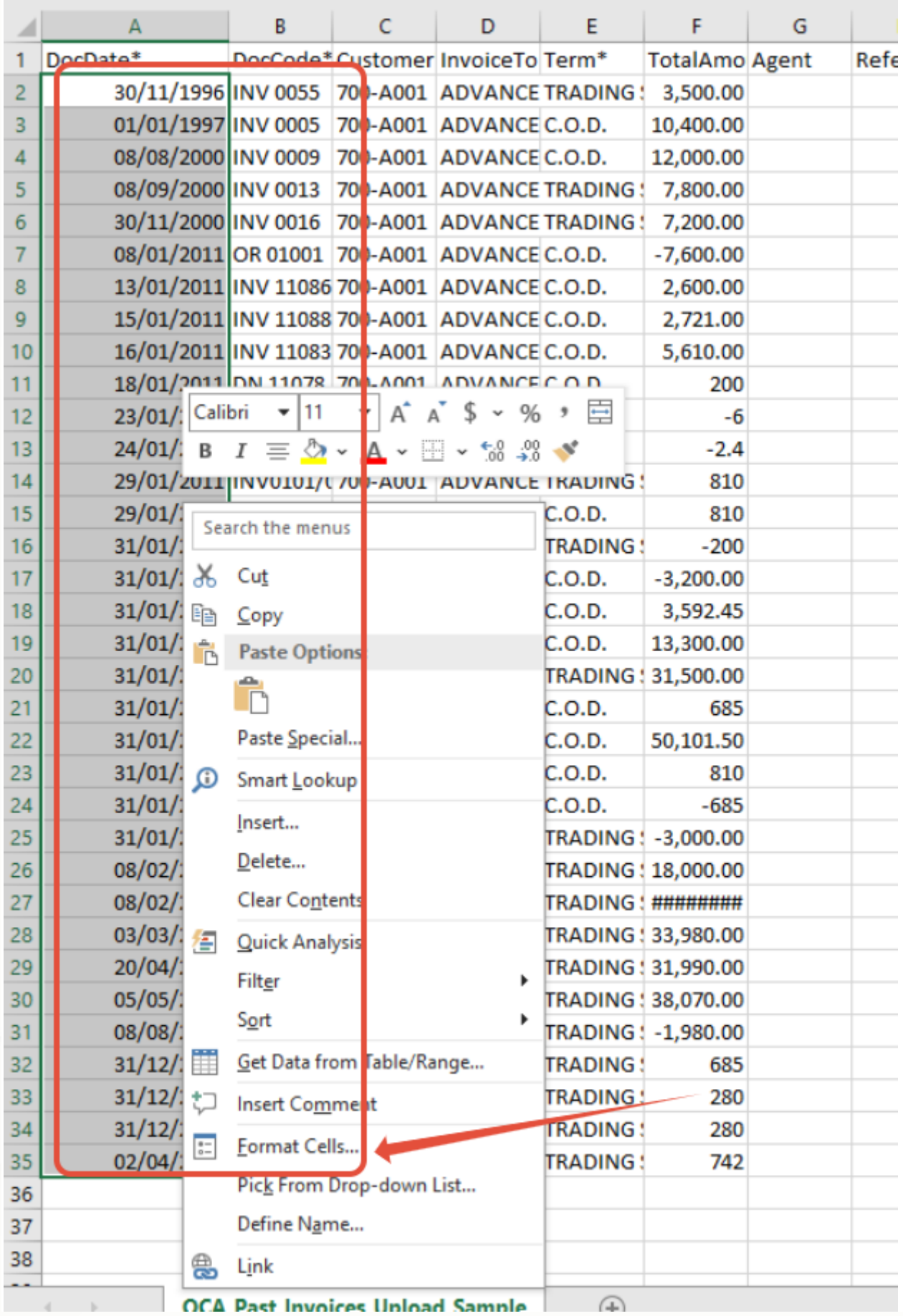

# knowledge is power

QNE Knowledge Base Empowers Your Business **Page | 6**

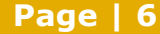

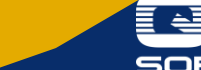

5th - after Press 'Format Cells' > below screen will prompt out > Choose Custom > insert Type : yyyymmdd > then Press 'OK'

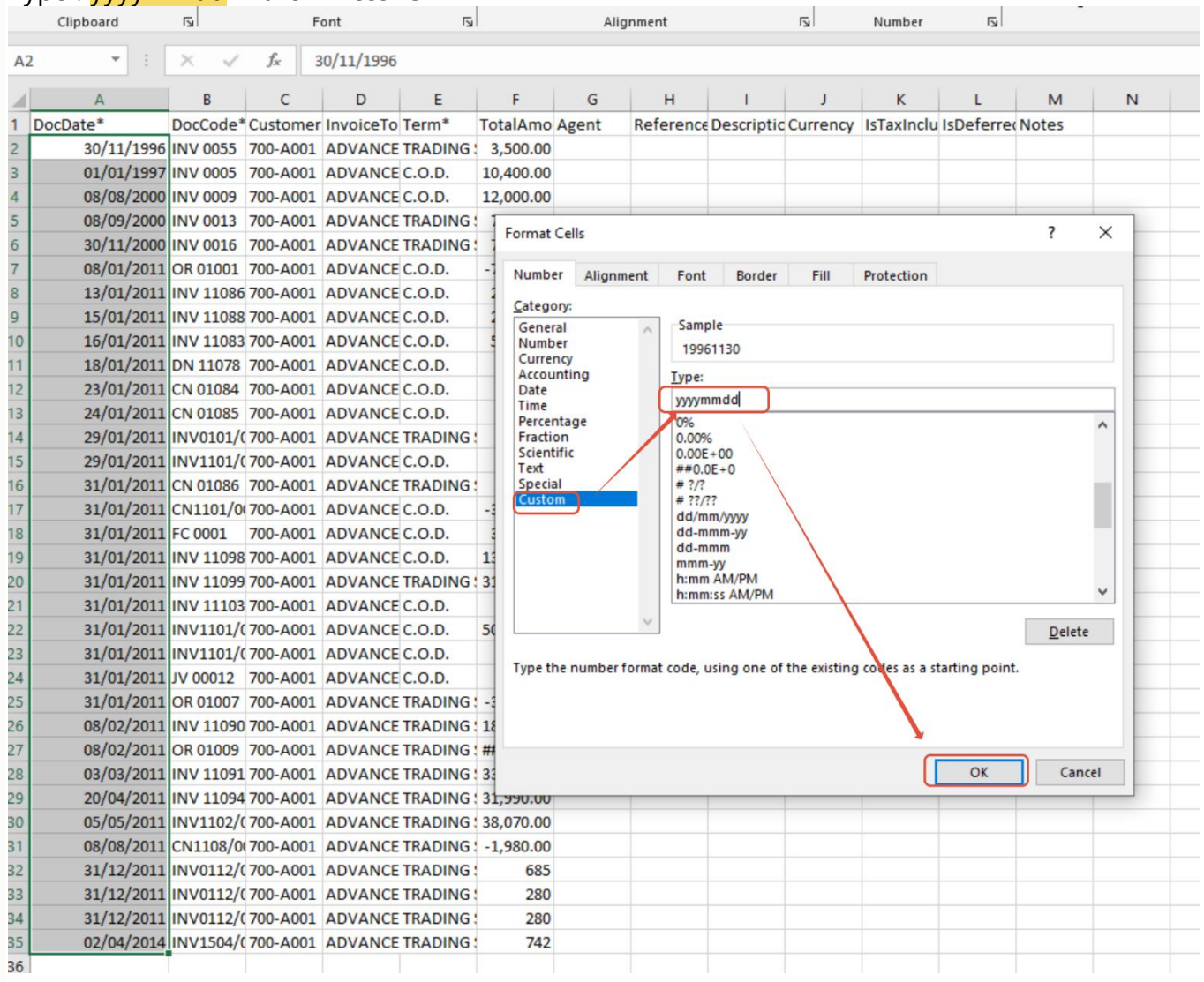

6th - below result date have change to QCA require format, then Press 'Save', Press 'Yes'

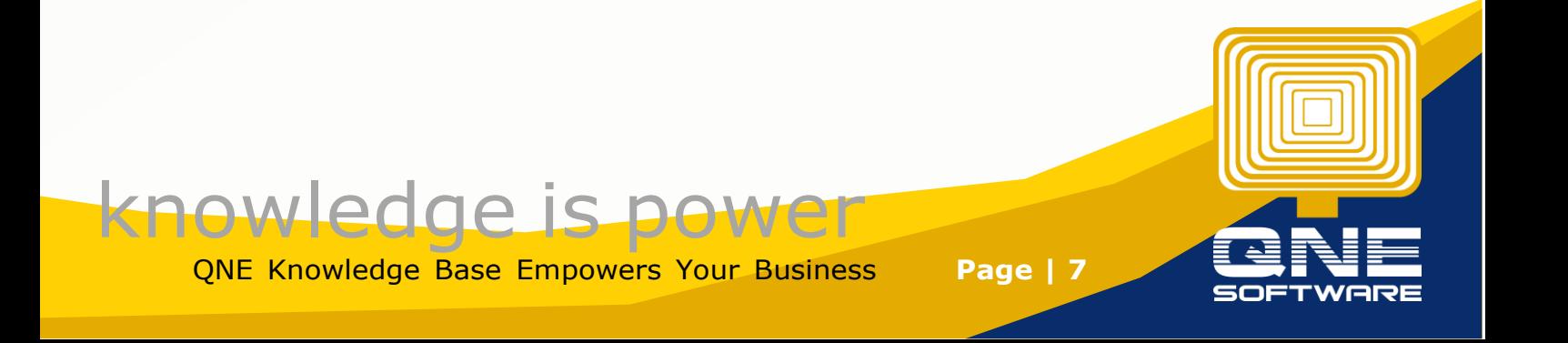

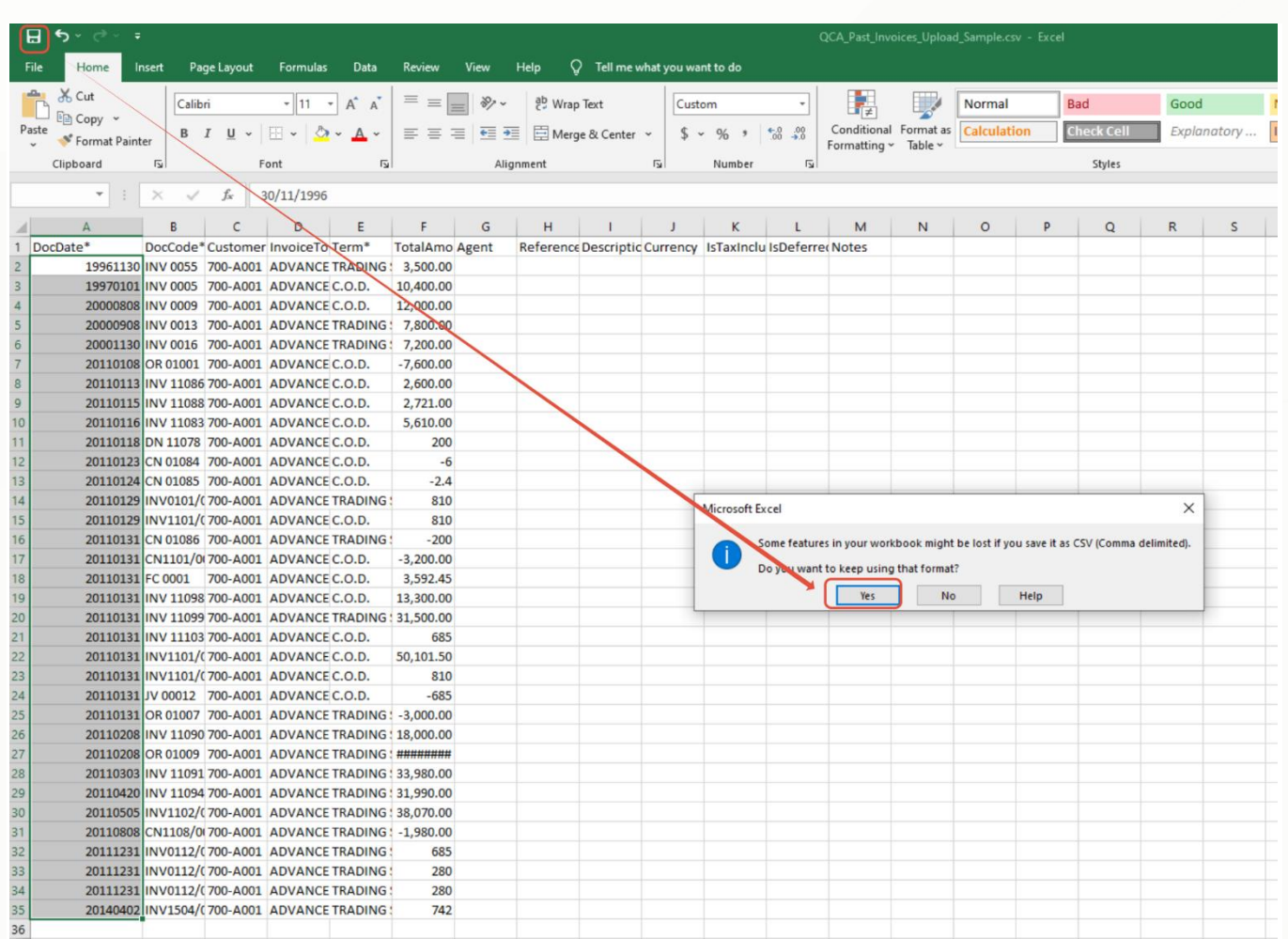

#### **Now we try import**

Comeback to import Screen > Press 'Click to Upload' > then Select your excel template >Press 'Open' > Then Press 'Import'

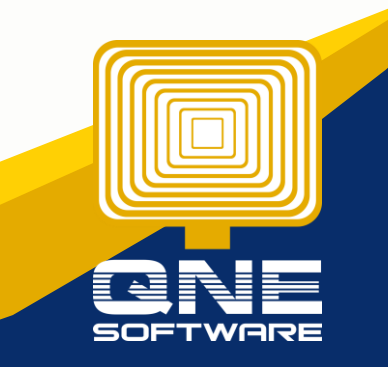

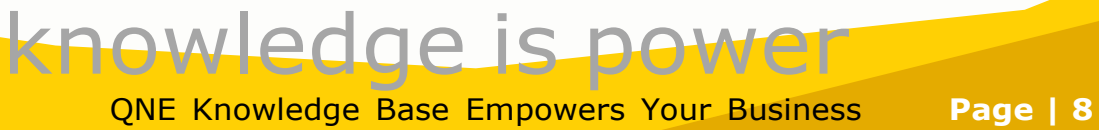

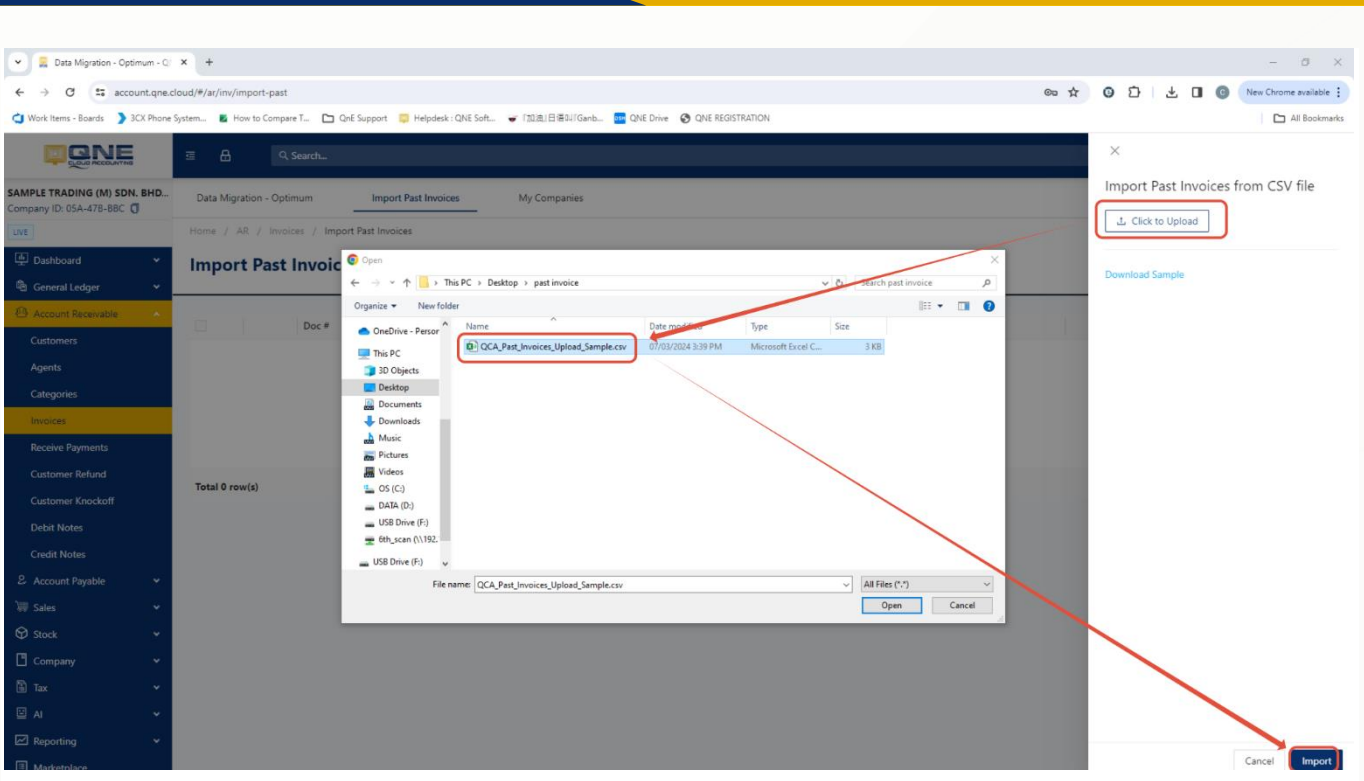

#### Then System will list out all the info from Excel template, User can tick all, then Press Save Item.

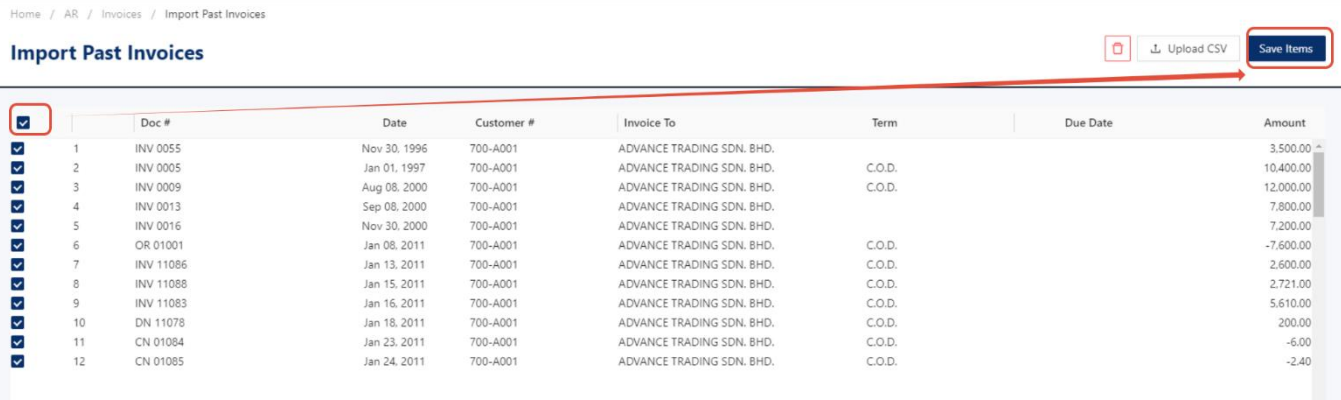

Total 34 row(s)

#### **Import Done!**

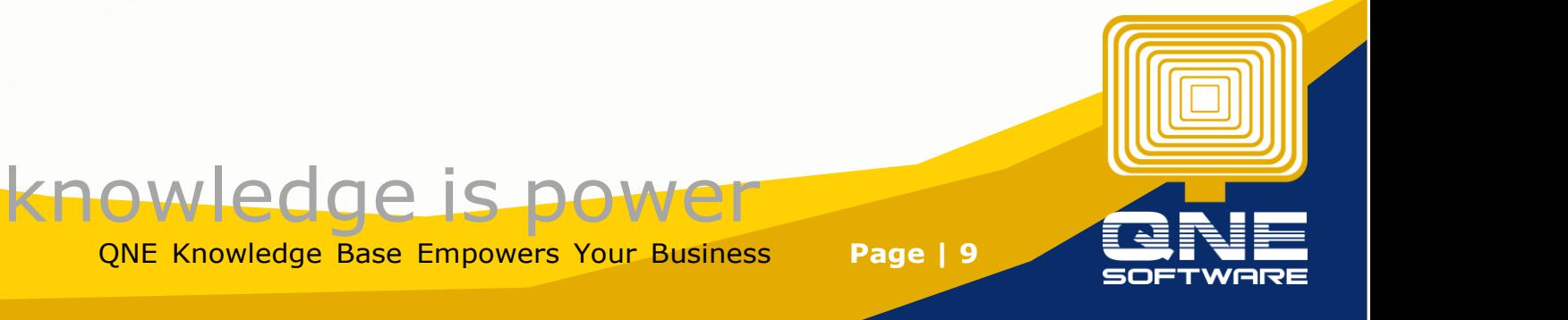

```
Home / AR / Invoices / Import Past Invoices
```
#### Import

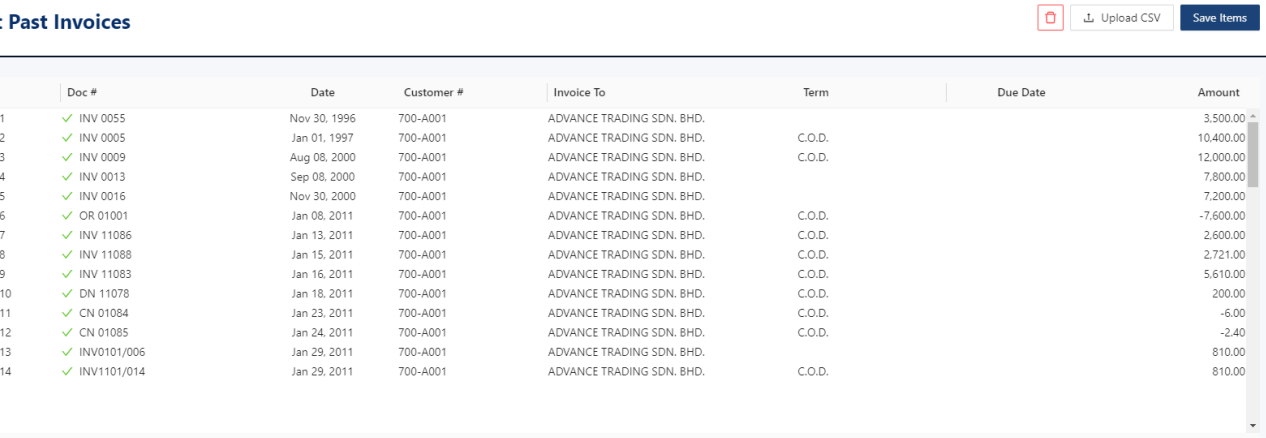

Total 34 row(s)

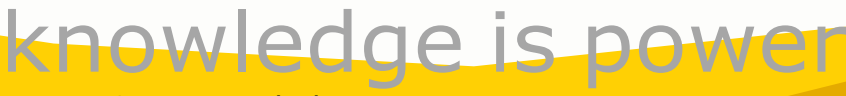

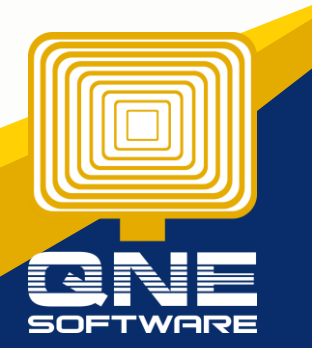

QNE Knowledge Base Empowers Your Business **Page | 10**